Einstellungen Login: Unterschied zwischen den Versionen

# Einstellungen Login: Unterschied zwischen den Versionen

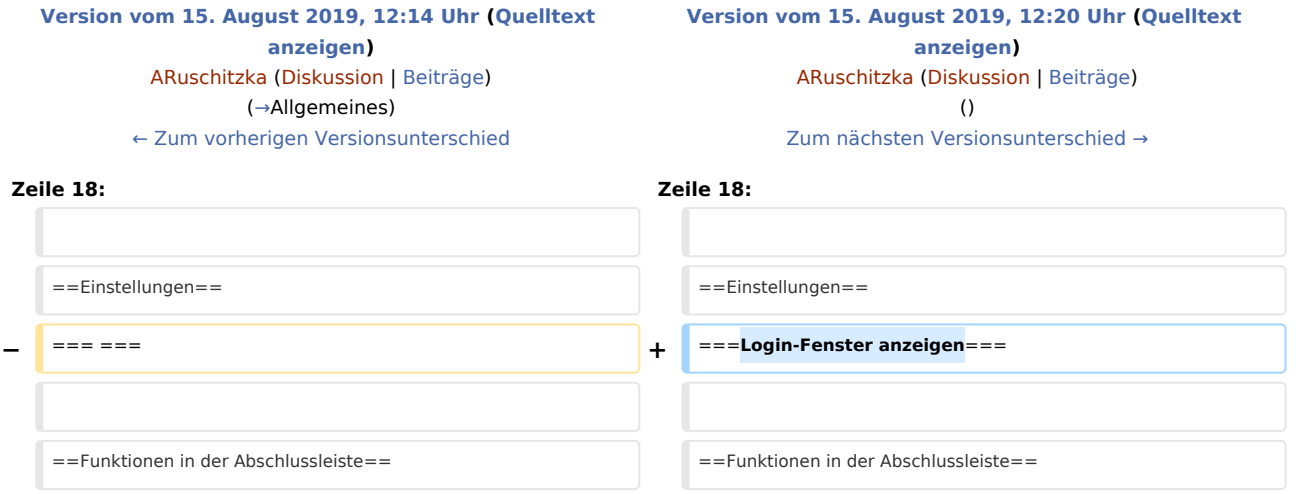

## Version vom 15. August 2019, 12:20 Uhr

[Hauptseite](https://onlinehilfen.ra-micro.de/index.php/Hauptseite) > [Kanzlei](https://onlinehilfen.ra-micro.de/index.php?title=Kategorie:Kanzlei&action=edit&redlink=1) > [Allgemeine Einstellungen](https://onlinehilfen.ra-micro.de/index.php/Allgemeine_Einstellungen) > [Einstellungen Login](https://onlinehilfen.ra-micro.de)

#### **Inhaltsverzeichnis**

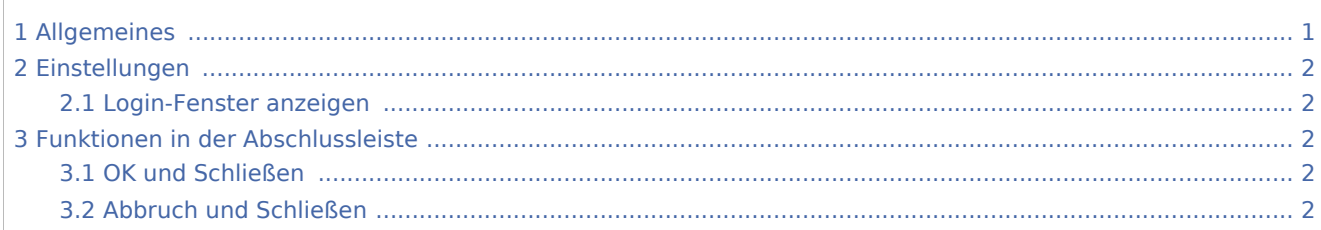

## <span id="page-0-0"></span>Allgemeines

<imagemap>-Fehler: Bild ist ungültig oder nicht vorhanden

Um Unbefugten Zugriff auf den Benutzerzugang zu RA-MICRO zu verweigern, ist es empfehlenswert, das Login-Fenster anzuzeigen und dies mit einem Start-Passwort zu kombinieren. Ein Passwort ist pro Benutzer in der [Benutzerverwaltung](https://onlinehilfen.ra-micro.de/index.php/Benutzerverwaltung#Start-Passwort) einzutragen und zu speichern.

Einstellungen Login: Unterschied zwischen den Versionen

## <span id="page-1-0"></span>Einstellungen

<span id="page-1-1"></span>Login-Fenster anzeigen

## <span id="page-1-2"></span>Funktionen in der Abschlussleiste

### <span id="page-1-3"></span>OK und Schließen

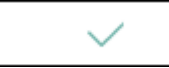

Die geänderten Einstellungen werden gespeichert und das Fenster wird geschlossen.

## <span id="page-1-4"></span>Abbruch und Schließen

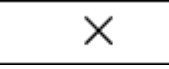

Die Einstellungen werden ohne Speicherung der Änderungen geschlossen.